## TUTORIAL

## COMO ENCAMINHAR **RELATÓRIO PARCIAL/FINAL** VIA SUAP

**ELABORADO POR**

CFO/DPE-SPO Out/2023

Acesse o site suap.ifsp.edu.br e faça login

Acesse a aba "Documentos" disponível no canto esquerdo da tela, conforme imagem:

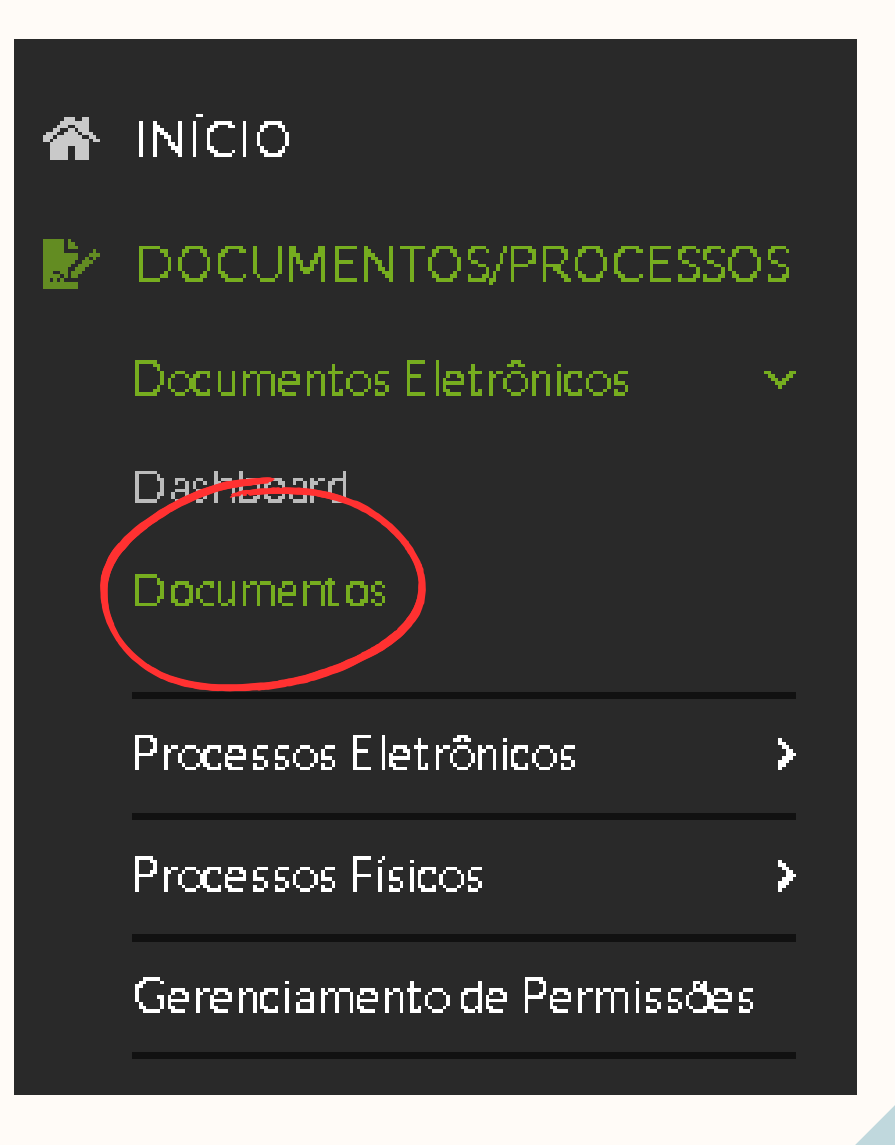

**ELABORADO POR**

**1**

**2**

CFO/DPE-SPO Out/2023

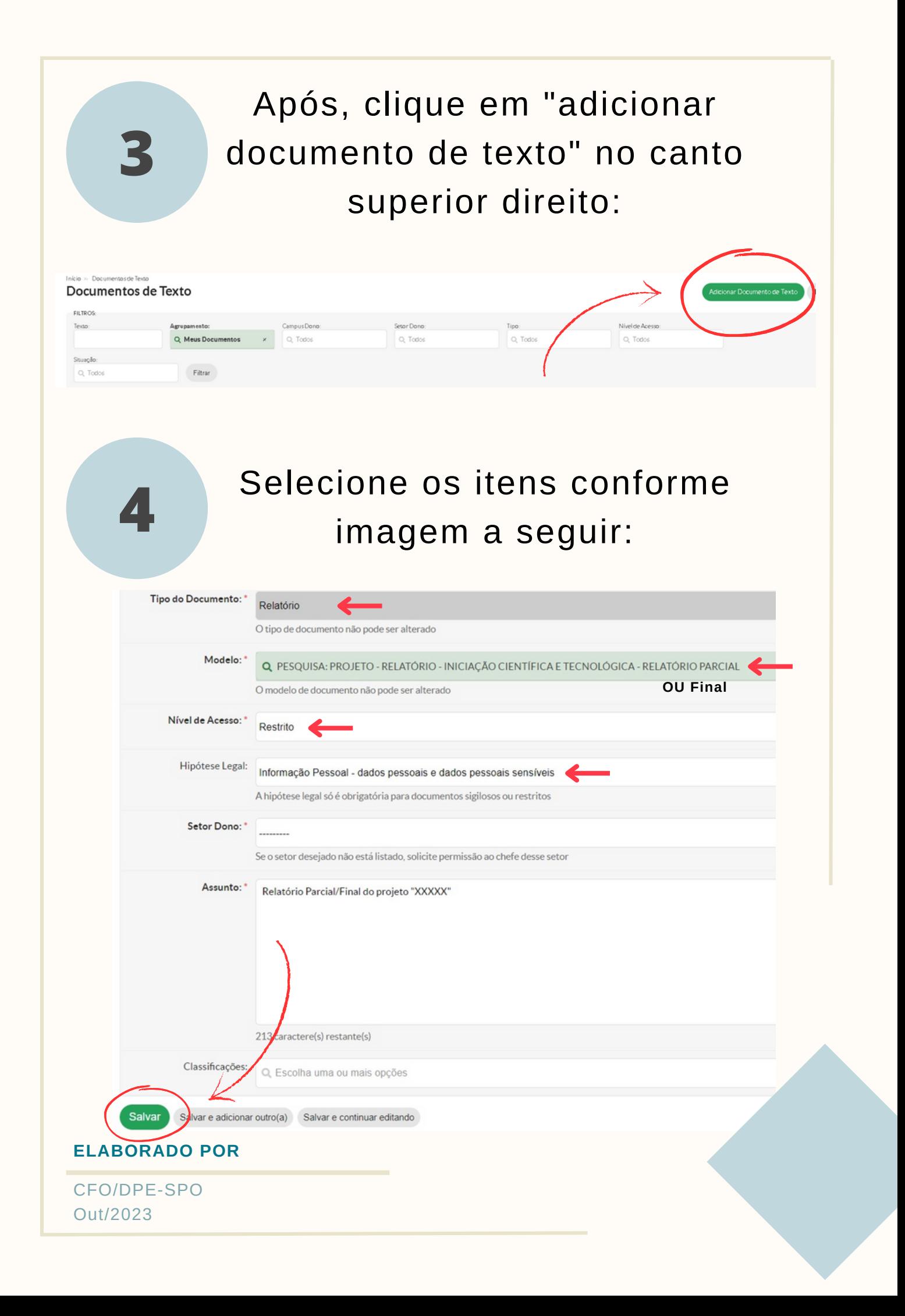

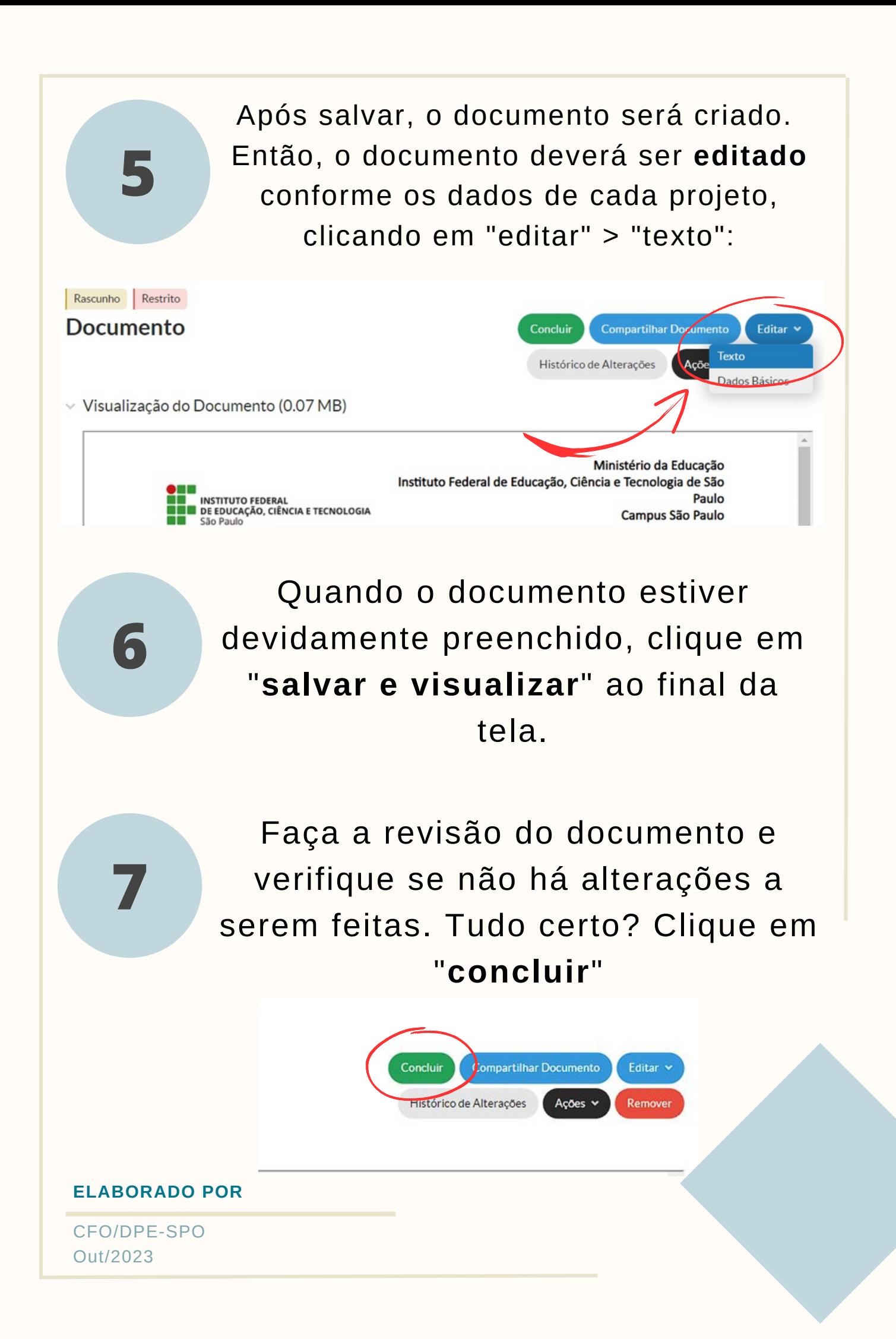

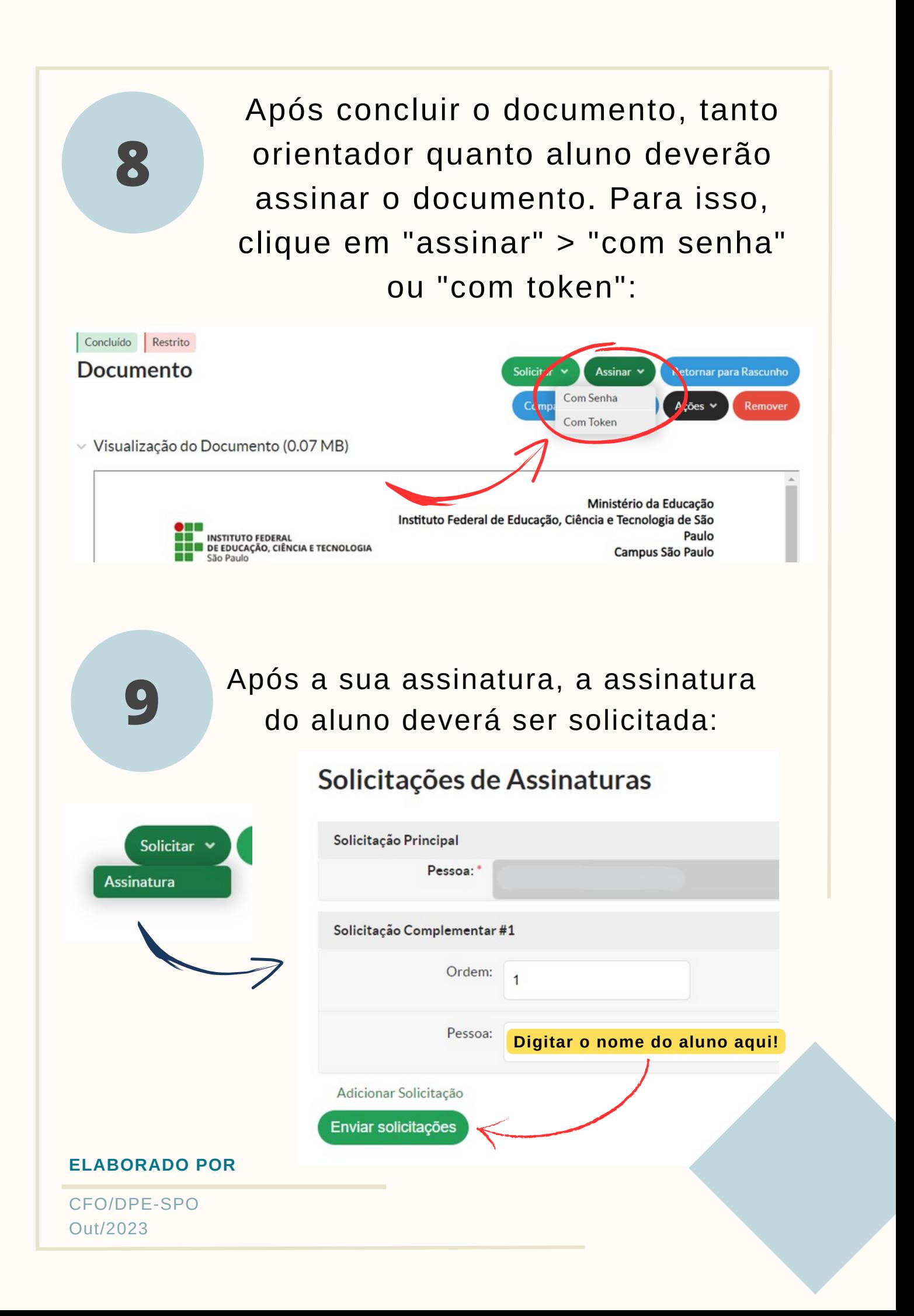

## Após as assinaturas concluídas, salvar o documento em formato PDF para anexar ao projeto de pesquisa no SUAP:

**10**

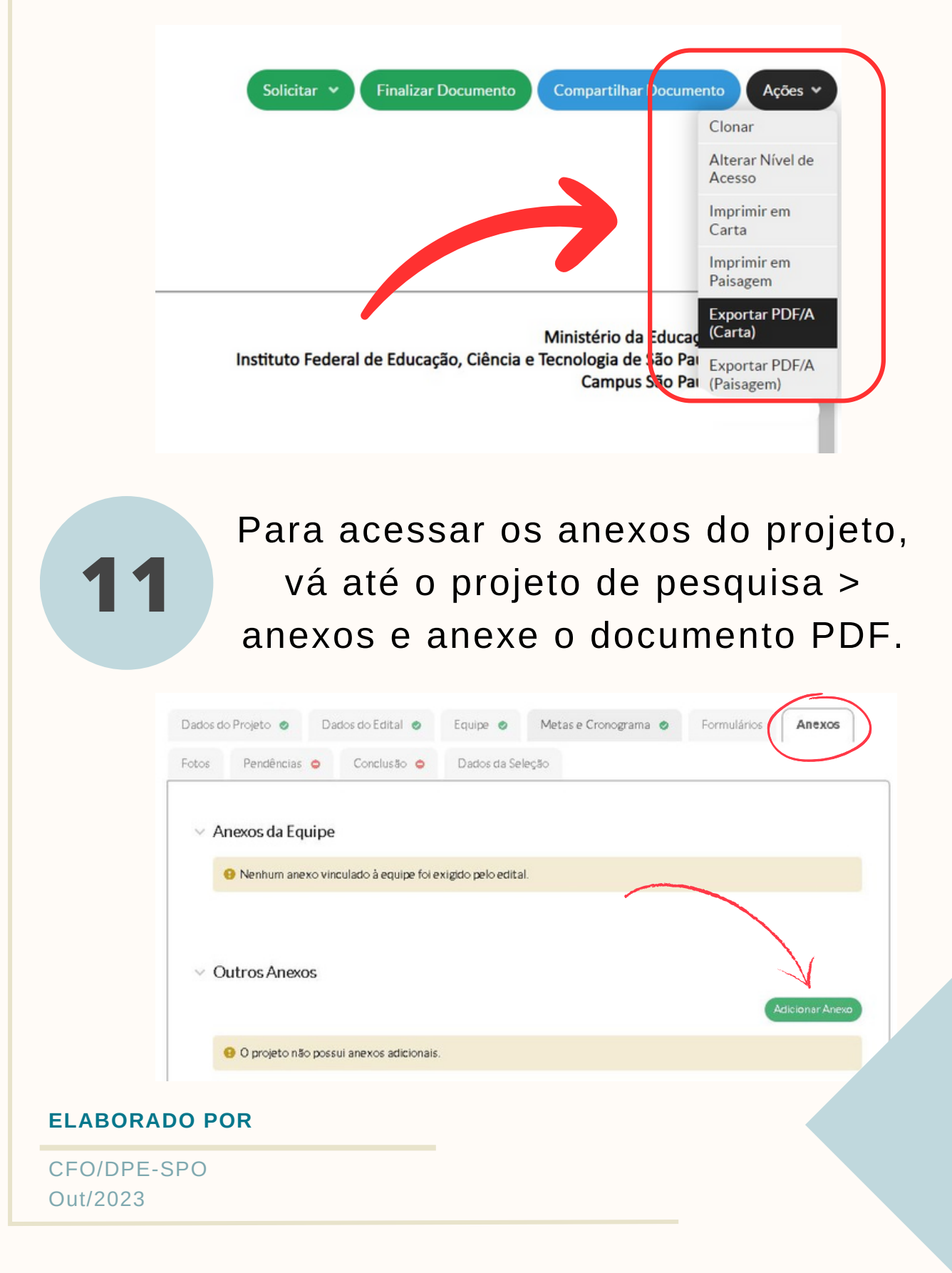